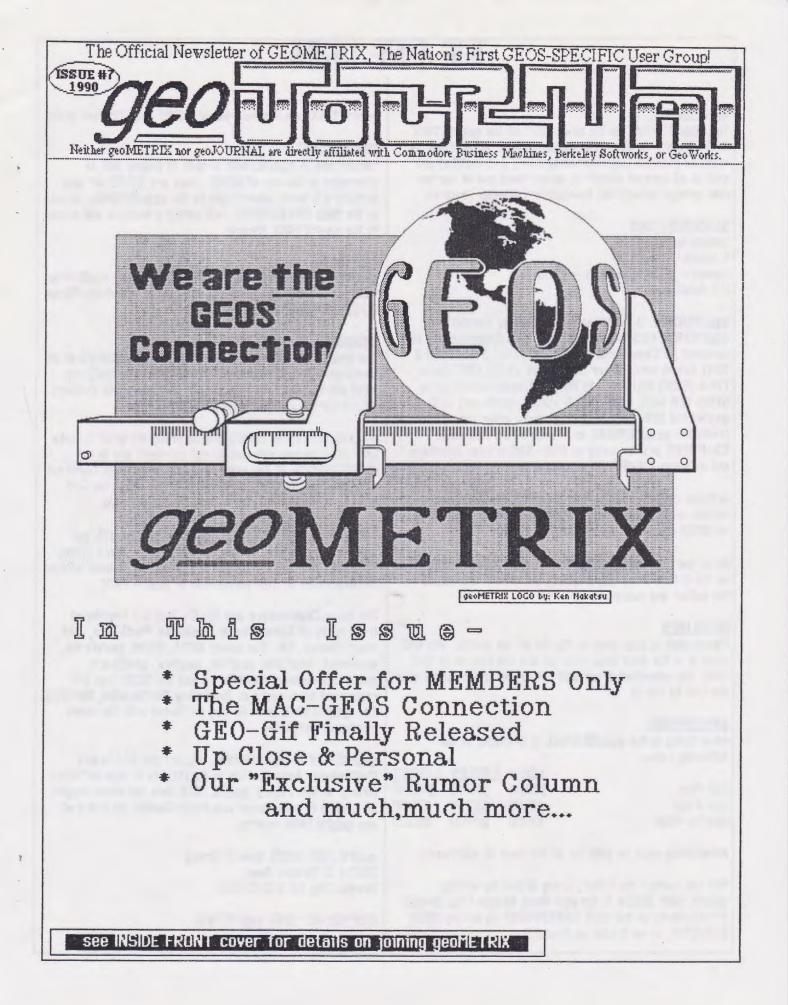

# THE FINE PRINT

#### geoJOURNAL

The **geoJOURNAL** is the newsletter of the **geoMETRIX GEOS Users Group**. The **geoJOURNAL** is published as often as possible (approximately every 2-3 months) and sent to all current members, subscribers and to various user groups through the Newsletter Exchange Program.

#### SUBSCRIPTIONS

Sample issue - \$1.00 6 issues U.S. - \$5.00 Canada - \$6.00 Overseas - \$8.00 U.S. funds only

geoJOURNAL is published and printed by members of geoMETRIX GEOS Users Group, on a Commodore 128 computer, a Commodore 64C computer, 2 1581 and 2 1541 disk drives, Super Snapshot v5.22, 1351 mouse, 1764 (512K) REU and a 1670 (1200 baud) modem using GEOS 128 v2.0, geoPublish v1.0(a), geoPaint v2.0, geoWrite 128 v2.1, as well as many other fine GEOS products. geoJOURNAL is printed on a Panasonic KX-P10911 printer using an MW-350 printer interface and a Epson FX-80 DS printer driver.

Articles and Ad copy must be submitted in **geoWrite** format with artwork in **geoPaint** format or a photo album on **GEOS** disks, and must be **GEOS** related.

All or part of the **genJOURNAL** may be reproduced as long as the article is not copyrighted, and credit is given as to the author and source.

#### DEADLINES

Please send in your copy by the 1st of the month. We will place it in the next issue that we are working on at that time. For advertising, we will notify you which issues your ads will be run in.

#### ADVERTISING

Advertising in the **geoJOURNAL** is available at the following rates:

|              | 1 ISSUE | 3 ISSUES | 6. ISSUES |
|--------------|---------|----------|-----------|
| Full-Page    | \$20.00 | \$50.00  | \$100.00  |
| Half-Page    | \$15.00 | \$37.50  | \$75.00   |
| Quarter-Page | \$10.00 | \$25.00  | \$50.00   |

Advertising must be paid for at the time of submission.

You can contact the Editor, Grady Brown by writing geoMETRIX 20224 S. Sprague Road, Oregon City, Oregon 97045-9641; on the BBS ENTERPRISE by calling (503) 245-8735; or on Q-Link as GradyB3. geoMETRIX is a Portland-based, GEOS specific user group.

#### MEMBERSHIP

Membership in geoMETRIX is open to anyone that is interested in the use of GEOS. Dues are \$10.00 per year, includes a 6 issue subscription to the geoJOURNAL, access to the BBS ENTERPRISE, full voting priveleges and access to the geoMETRIX library.

#### MEETINGS

**geoMETRIX** meets on the 3rd Sunday of every month from 4:00 pm to 8:00 pm. Meetings are held at *Pietros Pizze*, 12222 S.E. Stark, Portland, Oregon.

#### LIBRARY

The **geoMETRIX** library is available for all members at all meetings. For use outside of the meetings (by mail) we must ask for the following to help with the costs involved. \$10.00 for the current **geoMETRIX** collection.

All programs in the library are carefully screened to make sure all programs released to our members are in the PUBLIC DOMAIN. If for some reason a program is found not to be in the PUBLIC DOMAIN, please let us know, we will remove it immediately and notify the membership.

The name **geoMETRIX**, **geoJOURNAL** and the **gM**, **gJ** logos are trademarks of **geoMETRIX GEOS** Users Group, Portland, Oregon and may not be reproduced or used without the expressed written permission of **geoMETRIX**.

The name Commodore and the C= logo are registered trademarks of Commodore Business Machines, Ltd., West Chester, PA. The names GEOS, BSW, geoWrite, geoPaint, geoCalc, geoFile, geoDex, geoChart, geoProgrammer, GeoWorks and the GEOS logo are registered trademarks of Berkeley Softworks, Berkeley, CA. geoMETRIX is in no way affiliated with the above mentioned companies.

geoMETRIX & geoJOURNAL support the Software Publishers Association in its efforts to stop software piracy. In this regard, geoMETRIX does not allow copying or trading of commercial non-Public Domain software at any geoMETRIX meeting.

geoMETRIX GEOS Users Group 20224 S. Sprague Road Oregon City, OR 97045-9641

COPYRIGHT 1990 geoMETRIX

### THE PRESIDENT'S CORNER ...

#### by Peter Lerten

Hello all, and velcome to another issue of geoJOURNAL. It's been one "vild and crazy" couple of months. I'd like to start off by velcoming all our new friends to the group. We have been growing by leaps and bounds since the article appeared in the Aug. issue of RUN. I have to give a big THANKS! to the author of the GEOWATCH column, Don Eamon. He has been a friend of geoMETRIX since the very early days, and we do appreciate his passing the word about our group.

There are a lot of items to cover in this column, but I hope you'll hang in there with me, as they are all of interest to the membership. As you'll note elsewhere in this issue, we've finally included the information on how to order copies of the geoMETRIX software library. Also there is information on ordering back-issues of the geoJOURNAL. At this time, rather than take orders for specific disks from the library, we've decided to give you a great deal on ordering the whole library. I'll explain the reasoning behind only ordering the whole library. Breaking the library up into specific sections, and allowing you to order seperate disks, sounds good in theory, but is a real problem on our end. That's not to say, in the future, we won't add this possibility, but for now, we wanted to make the library available to anyone that was interested. From a time and labor standpoint, this system just makes more sense, for now. We've priced the entire library at a cost that just covers the disks and postage, so it really is a deal for members. As always, I'm open to ANY suggestions, or comments on how we might do this better.

There was a little confusion, all the way around, on our Font Library, so I'll explain a bit. The listing run last issue, was a complete list of all the fonts that I personally own. Now, some of these are NOT Public Domain fonts, and would have to be ordered from the author directly. We are currently, in the process of going through the list, and compiling one of ONLY P.D. fonts. Look for a list in a future issue of geoJOURNAL, along with a method of ordering them. If you are interested in a catalog of fonts for GEOS, I heartily recommend the Font Resource Catalog put out by Dick Estel. He has done a fantastic job on cataloging GEOS fonts, and there are updates

available on a regular basis. If you'd like to write him for more information his address is, Dick Estel 3487 E. TERRACE, FRESNO, CA 93703. If you'd include a self-addressed stamped envelope, I'm sure he would appreciate it.

You'll find an example of one of the benefits of belonging to geoMETRIX, included in this issue. I'm talking about the coupon to order GEOPRINT and GEOLABEL for only \$20 ! These are two really fantastic GEOS programs, written by that master programmer, Roger Lawhorn. The regular price on GEOLABEL is \$11.95 and the regular price on GEOPRINT is \$19.95, so by ordering the pair you're saving over \$10. We reviewed these two programs in geoJOURNAL #5, they both are very nice additions to your GEOS PLEASE NOTE: This offer is only library. MEMBERS of available to geoMETRIX. SUBSCRIBERS aren't alloyed to use the coupon. Roger does have a list of current members. On the coupon, we refer to 'letter number', please use the code printed next to your name on the mailing label. If you'd like a re-print of the GEOLABEL/GEOPRINT review, send self-addressed, stamped envelope ta 8 geoJOURNAL. We'll get it off to you ASAP.

We are hoping to compile a list of members, to run in the geoJOURNAL, along with your name, it would include what city/state you're located in, and optionally we'd include your Q-Link name. To compile this list we need everyone's help. If you just recently joined the group, the application had a place to include this info, but if you've been a member for some time, could you mail us a short note, telling us if you'd like to be included in the list, and your Q-Link name, if applicable. Hopefully we can have this list ready before the next issue, we think it would be a useful and interesting addition.

Well I believe that is most of what I wanted to cover, I'm sure I left out a couple items. We do read every letter you send, so please feel free to write with comments or suggestions. Also if you'd consider writing an article for the geoJOURNAL, write and let us know. Now I'll let you get on with reading the newsletter, hope you enjoy it. Until next issue, take care.

> IN GEOS WE TRUST!! Pete

### GEO-idiot #1

-----How many times have you considered yerself an "overly" competent &US aser...at once able to out -'run' speeding logo-rhythems, loft over tall, (seemingly meaningless), books on operating instructions, or...even telt 'invinsible' ...when you encountered the 'dreaded SYSTEM ERROR' ? (If you feel you qualify in this catagory of software 'abuser', this column "may" be for you!)-----

[Begining with this column, (1 hope) to present readers with some of the most irreversant, sometimes humorous, accountings... all us (or in the least, those who choose to be 'honest') users of GEDS have encountered...]

In short, this column should provide you with a moment's respite...as you finally get a chance to laugh at the "misfortunes" of others... (namely the 'crew', and myself, here at GEO METRIX CENTRAL)...

S00000... pull up yer computer chairs, dim the high-intensity reading lamps and prepare *gerselves* for some "kind-hearted" fun !!!

By way of introduction, my name is Terry Witter. (Affectionately (?) known as 'Herr Witt' by my cohorts at EED-METRER) ... My EEDS working environment includes: a classic, 'flat', C-128 (with 64 K video RAM upgrade installed), 1581, 1571 & 1541 disk drives, a 1351 mouse, 1750 RAM expander, and a Star NX 1000-C printer... I currently own EEDS- 128 v.2, which I use on a daily basis for writing, game playing and (at those times when things don't 'work correctly') total mayhem... So, consider yerselves forewarned...! (At times, I've 'actually' heard the ghost of Rod Serling intone these Immortal Words: "Welcome, to the GEDS-ZOHE"...)

#### It should be noted that,

while I'm not a programmer, ml or otherwize, I find myself in awe at the beauty and utter simplicity of the *SEDS* program... Beyond a doubt, the heart of the *SEDS* operating system is a programing accomplishment rivalling *any* computer owner's dream come true! The very fact it can accomplish *so much*, within the memory contraints of a Commodore 64, or 128, simply borders on the incredible... OK...enaf 'hype', already!!! What I'd like, from those of you GEO-frastrates out there who read this, is a few of the more embarrassing moments GEOS has conjured your way... I'll be sure to include them in upcoming installments...(along with your name(s), if you'd likel)... So, come on GEO-MIDIS! Let's hear from ya! (Kindly address the details of yer GEOS-inspired frostrations to :

> geo Journal Attn: &EO-idiot 20224 S. Sprague Rd. Oregon City, OR 97205

## The 'Power User' ...

WRONG IS WRITE V8

This a a quick review of a program that will be VERY useful to those GEOS Power Users who have found themselves in those sticky situations, where you have a GEOS text file in the wrong format. I'll quote the description of the program by it's author, Joe Buckley.

Wrong is Write allows you to freely convert geoWRITE text files between any of three current file formats, convert both CBM PET ASCII, and True ASCII seq. text files into any of the three current geoWRITE format files, or you may convert any of the current geoWRITE format files into a CBM PET ASCII or True ASCII seq. text file. Another feature is that you may change just the font or just the style of an entire geoWRITE document in one operation. You may also replace any instances of of more than one carriage return with a single carriage return.

Now thats a real mouth-full, but it can just be said if you use GEOS a lot, eventually you're going to NEED this program. As usual with Joe Buckley's programs, it's pretty foolproof, and user-friendly too ! It's available on STORM SYSTEM DISK I, from Joe Buckley. See Disk Collection page in this issue for address information.

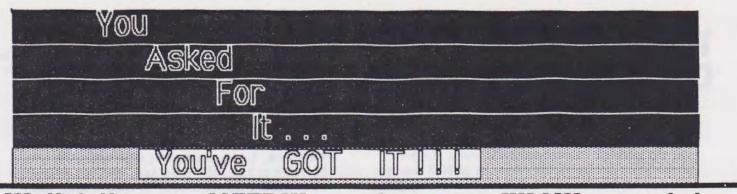

Well fellow geoMETRIX members, we KNOW one of the reasons you joined was to get your hands on our extensive PD Software Library. Well here's your chance to get a copy of EVERYTHING we currently have available at a reasonable cost.

Now what's reasonable you ask? Well how does \$10.00 for the whole library strike you? This just covers our costs for disks and postage, but we want to encourage members to take advantage of this offer.

These disks will be sent on double-sided 5.25 floppies We feel this is a universal format for everyone. Take advantage of this offer, today. You'll have hours of fun with these disks.

Now also available by request ....

Yes, we've had several requests for back-issues of geoJOURNAL. And now here is a easy way to grab those missing issues. They are available from Issue I thru the current Issue for just \$1.00 per copy. Just fill in the order blank below, and we'll get them off ASAP!

Please note: OYERSEAS members -- Disk Library cost is \$20.00, back-issues are \$2.00 (U.S. funds)

CLIP MERE----CLIP MERE----CLIP MERE----CLIP MERE----CLIP MERE----CLIP MERE----CLIP MERE----CLIP MERE

YES...I'd like to take you up on that offer for the entire geoMETRIX software library for just ten bucks. I am a current member of geoMETRIX and I've enclosed my check/m.o. made payable to: J mark this box **GEOMETRIX USERS GROUP** to order the library. I need to catch up on my reading, please send me the following back-issues. I am enclosing a check/m.o. payable to GEOMETRIX USERS GROUP, for \$1 per issue ordered. I need the following: Issue Numbers- ...... and ...... and ...... and ...... and ...... and ....... Total X \$1 ...... Please ship everything to: Name ..... Address .... City ..... State...... Zip ...

# The MAC-GEOS Connection... by: SKIP PETERY

#### The Complete GeoMac Converter

GEOS is a full-featured sustem, there's no doubt about that. It includes word processing, database management, desktop publishing, spreadsheeting and scores of other applications. But the primary advantage of GEOS over any other system for Commodore is in its handling of graphics. GeoPaint is the most important program in my GEOS library. On its own, I might not think much of the program because I'm not an accomplished GeoPainter and I don't know of too many folks who are. GeoPaint is not a widely recognized graphics standard. The #1 standard for monochrome graphics undoubtedly belongs to Macintosh. It's viewable on almost all computers and can even be incorporated into desktop publishing and word processing programs. Thanks to folks like Joe Buckley, Jim Collette, Scott Resh and others, MacPaint is both usable in its original format and only a short conversion away from GeoPaint.

There are two primary reasons for converting Macs to GEOS. First, GEOS is the only system for Commodore that allows manipulation of the graphic. Parts can be cut, shaped, moved or changed altogether in GEOS. Add text in a variety of fonts if you wish. And what about that Madonna 2 MacPaint that went around last year? Identical to Madonna 1 except someone (I suspect a GEOS user) pixel-edited her fishnet shirt off and added his imagination... The second important reason for conversion is that GEOS gives much greater control over printing through exactly matched printer drivers and multipass printing options.

Those who use the graphics regularly in GEOS will undoubtedly want to maintain their files as GeoPaints. For the casual users, however, it is probably cetter to maintain their files in the MacPaint format. Mac files are readily modem-transportable and they can be viewed more quickly than GEDS allows. Three viewers are quick and easy. They should be used to check MacPaint downloads before conversion to GeoPaint. The Mac to 64 Utility by Siamak Ansari for the C=64 is only 18 blocks long, and it will even print the MacPaint (single-pass only). It comes in two versions: one for 1525 printers and another for Epson. 88-Column Mac File Viewer by Stephen Casey is 28 blocks long and displays the Mac on the 88-column RGB screen of the C=128. It gives a choice of 3 proportions. One quirk with the program is that it will only display PRG filetypes. Flickermac v3.8 is for the C=128D (or the C=128C with the 64K video display chip upgrade). It displays MacPaints in interlaced RGB, proportionally correct, at 640×400 pixels resolution. The double scan takes twice as long to refresh the screen, so it really does flicker. The colors are fully adjustable, and some of them make the flicker less apparent. Unfortunately, I received a copy of this excellent viewer without knowing the author's name. Neither of the C=128 viewers allow printing and all 3 viewers address only device 8. My own preference is for the Flickermac. Because the program is so compact, it is

the first file on all of my MacPaint disks. A small tradeoff in storing the files as MacPaints is their size, which is about 5% larger than its GeoPaint equivalent.

#### The Conversion

In form and function, it rates as one of the most perfectly designed accessory programs for GEOS: MacAttack, by Joe Buckley. Its latest incarnation is II+ (The Wrath of Mac, v1.3) dated June, 1990. It's easy to use and so intuitive that the 2 pages of documentation aren't really necessary. It allows conversion between Mac and GEOS formats and includes some helpful options. Horizontal image placement can be controlled in either direction, which is useful because the MacPaint format is narrower than GeoPaint. The 128-byte MacBinary header (used only by Macintosh) can affect the image alignment (Check the MacPaint with a viewer before conversion). MacAttack's default skips the MacBinary header in the conversion. Another option permits choosing foreground and!background colors while converting to GeoPaint. Default is black on white. Up to 250 files can be selected for conversion in either direction and processed without interruption. The GeoPaint file list (for conversion to Mac) is filtered so that only VLIR Appl. Data files appear. When selecting MacPaints for conversion, however, all PRG and SEQ files appear on the list. Yes, even your GEOS Boot program. Don't convert it.

A really sweet touch is the way MacAttack handles the drives. If you have two drives and a RAM expander in place, it doesn't matter which two of them are active when you start converting. It will use any of the three as a source device and any as the destination, even the same device. Another option automatically deletes the source file after the conversion of that file is completed.

The only flaw I noticed in the program is a small one. All conversions to MacPaint are file-typed SEQ. Technically, the type is correct: MacPaints <u>are</u> sequential files, not unlike text files. The problem with that is in modem transmission. PRG files travel better by XModem. In my case, the quirk seemed more noticeable because I'd discovered Jim Collette's fabulous **MacView 1.8**.

MacView is the GEOS version of FlickerMac 3.8. It works only on the 128 with a 64K video display chi0. It does almost all the things FlickerMac does (640x400 resolution, F-key foreground/background color changes) and much more. Like MacAttack, it will work with any disk drive or the RAM expandes, regardless of whether the device is active at the time or not. When loading files from disk it is noticeably slower than FlickerMac, but when viewing files on the RAM expander, it screams! What it's really good for is checking MacPaints after their conversion from GeoPaint. You remember the MacAttack centering options? MacView lets you check the finished Mac while you're still inside GEOS. If you didn't get it right, it's no bother doing it again. Adjust the centering and make another conversion, then check the finished Mac again until you get it right. It is also useful to judge what options to use on a Mac while converting it to GEOS.

There's only one small flaw in the program that I noticed. The filter in MacView 1.0 only allows PRG files toappear on the menu. It doesn't see SEQ files. Which means that it doesn't recognize the SEQ files produced by MacAttack.

Jim Collette said that he installed the filter because he didn't know SEQ MacPaints existed until he got a copy of MacAttack II. And, along with his note, he sent a copy of **MacPaint View 1.1** which has the filter reset to include both PRG and SEQ filetypes, dated December 1989. "I really should get off my behind and upload it to Q-Link," said Jim. "Yes!" say I. The program works like a dream (and yes you can even view the GEOS Boot program, though Madonna is prettier). Hopefully it will be up by the time you read this.

#### Configuration

Your system hardware and how you use it has a drastic effect on conversion speed, but not always in the way you think it might. The process always goes faster if you're using the RAM expander, yes? No, not always. Sometimes it's slower. A 1581 has a faster transfer rate, so it would be quicker than a 1571, yes? No, the 1571 can be quicker than a standard 1581 sometimes. Even the way you configure identical equipment can make a big difference. For example, if you're converting a MacPaint in the RAM expander to a GeoPaint on a disk drive, the process could take more than twice as long as it would if you were converting in the other direction!

Average times are listed in the accompanying table for a full-page 40K MacPaint conversion to GeoPaint using MacAttack's default settings. Four conversions were made at each setting: Two with disks/RAM expander empty except for the source file and two with only 58K free in the destination directory (which usually takes slightly longer). Where the source and destination drive types are the same, the conversion was made using the same drive, not two drives of the same type. The 1581 has Jumper J1 open (stock configuration). Closing the jumper would speed the process. The Mhz conversions were made on the same equipment as the 2Mhz conversions. The only difference was that the 40-column screen was used instead of the 80. The results should approximate what might be expected using a C=64 instead of a C=128. Conversions from GeoPaint to MacPaint are slightly faster than the times shown here (20% faster in the RAM expander).

Speed may not be the most important factor, of course. For mass conversion, it's actually less trouble to load up a 1581 with files, start the conversion process and take the family out to a movie. So what if it takes an hour and a half? I won't be home for two hours!

#### MACPAINT CONVERSION TIMES (in min./sec.) Drives Clock-Speed

| Source-Dest | 11Mhz | 2Mhz |  |
|-------------|-------|------|--|
| 1571 - 1571 | 3:50  | 3:16 |  |
| 1581 - 1581 | 5:00  | 4    |  |
| RAM - 1571  | 4:34  | 4:01 |  |
| RAM - 1581  | 4:53  | 4:2  |  |
| 1571 - RAM  | 2:34  | 1:58 |  |
| 1581 - RAM  | 2:16  | 1:41 |  |
| RAM - RAM   | 1:14  | :42  |  |
|             |       |      |  |

### The Rumour Column . . .

Here's this issues 'crop' of hot new rumors, don't forget our standard disclaimer, these MAY or MAY NOT come true.

\* William Coleman may finally be back at work on GeoTerm III, rumors include support for 2400, and color graphics.

\* SuperSnaphot V6 may include a mini word processor resident in the cartridge.

\* A new version of Maverick V5.0 for the 1581 drive may be in the works.

\* The MUCH awaited RAMLINK from CMD looks like it may be on hold until sometime in 1991.

\* The latest version of SuperSnapshot from S.S.I. includes some nice additions to the SNAPTERM including the ability to view directories inside the terminal.

\* Recent sneak-previews of the new product from GEOWDRKS have many nice things to say, several laptop IBM makers are considering making the program resident in their computers.

\* New program from MASTER Geos programmer, Jim Collette, called WIZARD. Word is, it has GEOS doing many MAC-like tricks.

\* Never-say-die Commodore hardware/ software developers, are about to release a HAND SCANNER for the Commodore 64/128. Price will be around \$300, and will be shipping very soon.

\* geoMETRIX has passed the 200 member mark, and is quickly approaching 300 members worldwide! New members have been added in Sweden, New Zealand, and England.

\* Berkeley may be running a Holiday Special on GEOS products. Possibly some 2 for price of 1 promotion. Watch for ads in the mail soon. Thats it for this crop, please write us if you hear any good, juicy rumors. We promise not to reveal any 'sources'!

### CEOS quick-lip ....

Remember... if you need a new data disk in a hurry, don't waste time formatting a brand new disk. Just grab a used disk, and choose ERASE from the DISK menu. You'll have a disk ready to go in a flash!

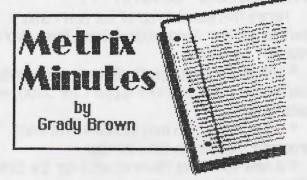

June 24, 1990 We held an informal meeting at Pietros Pizza with 8 members and 2 visitors. The discussions were centered around the re-organizing of <u>geo</u> METRIX and taking over the production of the <u>geo</u> JOURNAL.

The officers are as follows: **Peter Lerten** - President/Temporary Newsletter Editor, **Ken Nakatsu** -Librarian, **Grady Brown** -Membership/Secretary.

It has been decided that we will re-write our Membership Application & Information Form. We're going to keep the applications in a notebook and the information in **GeoFile**, to keep better track of those that join and inquire. Membership Cards will be made up and given to all members.

Some data was lost in the transfer from past officers to the current officers, so a bit of time and work will be needed to rebuild the files.

Our library files must be added to and updated. We must decide on appropriate methods to order programs and what the cost will be.

The price for a **geo METRIX** membership will stay at \$10.00 per year, but must raise the cost of **geo JOURNAL** subscriptions to \$5.00 per year/6 issue. The increase will be decided upon in the next few months.

July 22, 1990 The officers met an hour early to further discuss the business of re-organizing. We now have some set plans and will be refining them in the next couple months. Decisions on the newsletter were made and projects, articles and columns were delegated.

Roger Lawhorn, author of GeoLabel and GeoPrint has extended and upgraded his offer to geo METRIX members for a GeoLabel/GeoPrint package deal. Just \$20.00 for the set. (See the ad and order form elsewhere in this issue and a review of each, in the geo JOURNAL January/February issue #5).

The main meeting started at 4:30pm with nine members and one visitor present.

Those present gathered around the computer for a few demos of various PD & non-PD programs: **Superbox v2.0** by **Roger Lawhorn, Auto 80** by **Robert Phoenix, and MacAttack II+** by **Joe Buckley.** 

Ken Nakatsu showed off some of his hardware hacking projects with a gleaming face. A SmartWatch mounted internally in his C-128, a fan mounted internally in his 1541, and device number switch & on/off switches mounted on the front of his drives. They were very impressive.

AUGUST 19, 1990-Our regular monthly meeting was held. For a summer day, we had a fairly good turnout. A BIG thank-you to Skip Petery for graciously bringing his C128-D to this months meeting. (Although he could have probably done without the extra trip home to retrieve his 1581 power supply that missed the 1st trip!) 8 members showed up for this months meeting. Pete Lerten began the meeting by showing off some of this last month's "finds" from Q-Link. Many programs were demoed, I'll just mention a few here- GeoGIF, MacView 1.1, MacAttack II +, and several others. A more in-depth demo of GeoGif ensued. Pete converted several GIF files over to GeoPaints, seemed very easy to do, and FAST too! The usual GEOS related question and answer session continued until the end of the meeting. It was adjourned at 8PM.

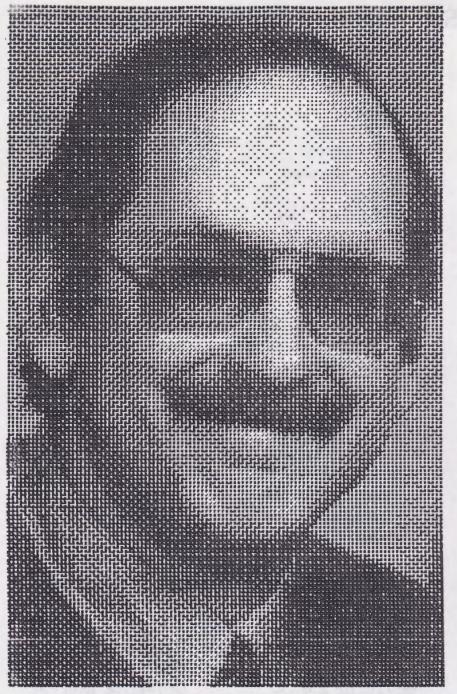

# Up Close and Personal...

I was just wondering, a bit ago, that most of you folks have never even met me. Maybe its an ego thing, but I thought that maybe you'd all like to know a little bit more about me, so here goes.

First a bit of the personal stuff. I am married, 36 years old (young?) with 3 kids, 7, 13 and 15 years old. I work for the regional Bell telephone company, U.S. West Communications. I've been there 11 years, and my job is Central Office Programmer (I turn the dialtone and features on and off). My wife thinks it's just a little bit "nuts" to sit at work 8 hours at a VDT screen, and then come home and RUN to turn my computer on. You just have to be a computer nut to understand, I guess.

We live on a 3 acre farm, just outside Oregon City, in a nice rural area 30 mins. from downtown Portland, Oregon. My wifes "hobby" is animals and boy do we have a BUNCH! We actually show Pygmy Goats through 4-H, at the local and state fair. We have a herd of about 20 goats, and even occasionally sell one or two. Along with the goats, there are 3 horses, 3 cats, 3 dogs, and a hamster to round things out. Needless to say, it's kind of

crazy around here about feeding time! My wife and kids took quite a few 1st place awards this year at the Oregon State Fair, so I guess it's all worth it.

I guess I should go into a little of my "computer history", I started as many of you did with a VIC-20. Next I bought a disk drive, and then there was no stopping me. Went on to a C64, bought a 2nd drive and a 1702 monitor. Lastly, I added my current "love", my C128. I started with GEOS back in the dark days of version 1.0, boy it was LONELY back then! I kept preaching GEOS to the other members of my users group, but they already knew I was "weird" back then. There was a core group of folks who saw the potential in GEOS, and they were rewarded when V2.0 showed up. Out of this core group geoMETRIX was formed. I also need to mention my "other" computer, an IEM-AT clone. I use this mainly for graphics and with my Scanman hand-scanner. I bought the IEM, so I could learn about them for use at work, but my heart still belongs to my Commodore. My hardware collection at present consists of: Commodore C128, 1581, 1541, 1750 RAM, 1351 mouse, Star SG10 printer, Supergraphics GOLD interface. And on the IEM side a 286-12mhz AT-clone, 20 meg hard drive, 5.25 and 35 in floppy drives, a Logitech Scanman Plus, and a Supra 2400 baud modem that both computers share. Oh and one other computer "toy" a TANDY 200 laptop, an orphan my brother gave me to take care of. I hope you found this interesting, I'll try and talk our Editor, Grady Brown, into something similar next month.

## GEOS D

# BERKELEY SOFTWORKS

Blackjack Calendar GeoDex GeoMerge Graphics Grabber Icon Editor

COMM-PLEX SOFTWARE GEOS Font Collection 2 Font Changer Font Editor 2.5 20 Fonts

COMPUTE'S GAZETTE GEOS Collection Directory Printer File Retriever File Saver Font Grabber GeoPuzzle Help Pad Quick Clock Screen Dumper Skeet Slide Show Super Printer Driver Word Count

> LOADSTAR GeoPower Tools

AutoBoot Creator Basic82GeoPaint Calendar Printer DirAid Fast AMI! FFTB Font Converter GeoLibrarian Geo Replicator Geofile Info Inspector Diskette Programmers Calc Sector Editor

# Disk Collections

ONLY THE BEST GeoPrint GeoPrint GeoSidPlayer GEOS-PM/PS Epson Printer Drivers-60,72,80,90,129 240 single and double pass

RUN GEOS Power Pak I Autoview CardFile Convert 2.2 GeoBreak GeoOrganizer GeoTerm I Paintview II Pattern Editor Thumbnail Write Hand Man

### RUN

GEOS Power Pak II DocWright II Egyptian Siege FontView GeoTerm 2.0 64 GeoTerm 2.0 128 GeoTILE Import Runner Shoot Out Q+D Edit

GeoSid GeoFetch GeoPaint Viewer GeoCO2 GeoPixelPuzzler Phoenix Screen Dump Shape That Baby

### STORM SYSTEMS

Storm Disk 1 Alarm Flash II Album Reverter Any Boot B1 Bootmaker CIRCE V2.0 CIRCE V1.3 Convert 2.5 Convert 2.5 (DA) Drive Off Enter Return Font Monster Font Thief II Graphic Storm II **IRQ Viewer** RePrint REU ZAP II Q.B.B. Boot Wrong is Write V8

### RUN

GEOS Companion 1581 Boot Maker 3-D GeoBreak AutoLoader Batch File Copier Decode! GeoAnimator GeoMusic Player GeoWrite Merger G.O. Bach Pattern Editor

These disk collections are All COMMERCIAL products. The disks from RUN, LODESTAR, and Compute's Gazette can be ordered from their respective publishers. The addresses for the others are as follows-

| OFREID OF          | E as tournary       |                        |
|--------------------|---------------------|------------------------|
| COMM-PLEX          | STORM SYSTEMS       | ONLY THE BEST SOFTWARE |
| C/o Jim Collette   | c/o Joe Buckley     | c/e Roger Lawhorn      |
| 6783 Junction Rd.  | 464 Bedle Street    | 3632 Gray Fox Drive    |
| Davillon, N7 14525 | W. Ouincy, MA 02169 | New Albany, IN 47150   |

WRITE TO THESE FOLKS DIRECTLY FOR PRICE AND ORDERING INFORMATION

# If all you need is one more good reason to join geoMETRIX, here's two.

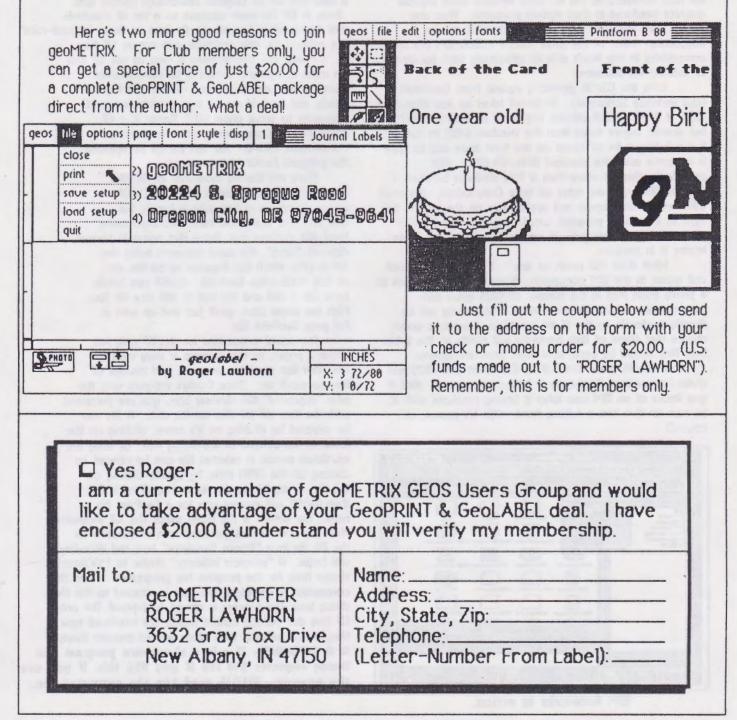

### **BM Geoworks ENSEMBLE**

#### by: Skip Petery

The big big buzzword in IBM circles is GUI, or Graphical User Interface. It's working with icons and symbols instead of text commands, using a mouse in place of much of the keyboard work. (Yes, it's working in a GEOS environment.) OS/2 is touted as being the major operating system of the 90's, having superior capabilities in multitasking and memory management. The new system isn't compatible with the older MS-DOS machines. Alternatively, there is Windows 3.0, offering many of the benefits of OS/2, but doesn't require the new hardware to run it. Both systems have capable graphics interfaces in their system programs. They also require RAM and hard disk space, **lots** of it, to run adequately. Most of the more than 9 million IBM PCs and compatibles in use aren't able to effectively take advantage of existing GUI advances.

Enter the OS/90 operating system from GeoWorks (aka Berkeley Softworks). Its kernal takes up less than than 100K of RAM. It will address expanded or extended RAM, but doesn't require more than the standard 640K to run well. It won't hog a lot of space on the hard drive and its speed is adequate using the standard 8086/88 CPU. Not surprisingly, there is more than a little similarity between it and the GEOS you are using on your Commodore. It comes with several accessories and applications on the system disk, such as a terminal program, word processor and graphics program. The sticker price is reportedly under \$200. Beta testing is in progress.

What does this mean to you? If DS/90 takes root and grows in the IBM community, it means that there will be a pretty good leap in the number of GEOS users and programmers. While the main focus of creativity will be directly applicable to the 16-bit machines, there is a good chance that some of that creativity will trickle to the 8-bits. Data files should be easily converted between formats.

If OS/90 gives IBM half of the boost that GEOS has given Commodore, Geol-Jorks is bound to succeed. And if you know of an IBM user who is having problems with it, be sure to give him a helping hand. (On his mouse, of course!)

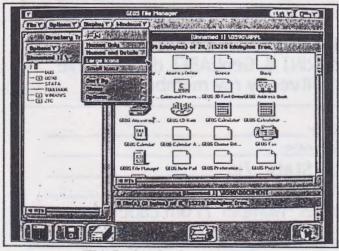

IBM GeoWorks in action.

### GEO-Gif, a WORLD of graphics !

bu: Peter Lerten

We have to start off this review with a BIG thank-you to RANDY WEEMS, the programmer of GeoGif V1.1, he has truly opened up a WORLD of new graphics to Commodore owners.

I'd better start off by telling you WHAT THE . HECK a GIF file is. Back in the dark days before GIF files, computers couldn't share graphics between different computers. Compuserve, in one of their most far-reaching moves, decided a format for the exchange of graphics was about due. And so it was that GIF or Graphics Interchange Format was born. A GIF file must conform to a set of standards that Compuserve has set up. As long as those "ground-rules" are adhered to, any computer can access GIF files.

There has always been a way to use GIF files on most computers, except 8-bit Commodores. About a year and a half ago, Randy and I got in touch, and he told me he was working on a GIF converter to work under GEOS. Randy is a GIF developer on Compuserve, and also owns a Commodore C128-D. Just last month he uploaded the program GeoGif V1.0 to Q-Link.

There are literally thousands of GIF files available, on every subject imaginable. Of course Compuserve has quite a bunch, but you can also download these files from many local BBS systems too. These files come in several different "sizes", the most common being the 320 X 200, which just happens to be the size of half a full-page GeoPaint. GeoGif can handle both 320 X 200 and the 640 X 400 size GIF files. With the larger size, you'll just end up with a full page GeoPaint file.

The actual instructions for GeoGIF only run about 2 pages, as the program is very easy to use. You just need the program, and several GIF files to work on. Since Randy's program uses the new "improved" file chooser box, you are presented with the first 160 GIF files on the disk. A file can be selected by clicking on it's name, clicking on the icons at the bottom of the dialog box, or using the up/down cursor. A selected file can be opened by clicking on the OPEN icon, by double-clicking on the file, or by hitting the return key. If all is OK, then GeoGIF will prompt you for a GeoPaint file name, the default is the name minus the .GIF extension. Next the user will be provided with information on the GIF file in a "Screen Descriptor" box and decoding will begin. A "progress indicator" similar to MACAttack shows how far the program has progressed. When the conversion is complete, the user is returned to the files dialog box. The process is almost fool-proof. The only GIF files this version cannot handle are interlaced type files, a later version may allow you to convert these. \* A REMINDER- This is a shareware program and Randy requests \$18 fee if you like this. If you use the program, PLEASE send him the requested fee.

#### PAGE 1 SEPTEMBER 1990 GEOMETRIX ALPHA

| 10/X BITSHIFTPD1A                         | CONVERT 3.0                           | GEOGRAPH DOXDX1B                      | L.MATRIX EDIT 5DX1B                          | PATTERN EDITAD1B                     | SEQ2TEXTSCRAP1.3.BP1A             |
|-------------------------------------------|---------------------------------------|---------------------------------------|----------------------------------------------|--------------------------------------|-----------------------------------|
| 10/X DUALSHIFTPDIA                        | COPY EDITORA-1A                       | GEOGRAPH SAMPLE1.AD1A                 | L.MATRIXEDIT 1DX1B                           | PATTERN EDIT 2.0.DA1A                |                                   |
| 128 DA AUTO-BODT.801A                     | CUSTON PRINTA-1A                      | GEOGRAPH SAMPLE2.ADIA                 | LABELERA-1B                                  | PENJOYID1A                           |                                   |
| 128 MOUSE JH 1801A                        | DATEPRINTA-1A                         | GEOGRAPH SAMPLE3.ADIA                 | LABELER.DOC+DX1B                             | PETER.8X10AD1A                       |                                   |
| 1526PD1A                                  | DBLSTRIKE10/XPD1A                     | GEOHACKER 1.6A-1A                     | LASERJET PARPD1A                             | PHOTO MOV.DOCDX1A                    |                                   |
| 40 SCRN PRINTDAIA                         | DEC.GOODIESDX1A                       | GEOHEXCALCDA1A                        | LASERJET SERPD1A                             | PHOTO MOVERA-2A                      |                                   |
| 8/PRETTY.8AD18                            | DESK ORGANIZERA-1A                    | GEOKEYBOARDA-1B                       | LASERMATRIX EDA-1B                           | PHOTO PRINT                          |                                   |
| ALBUM REVERTERA-1A                        | DIALOG BOX EDITA-1A                   | GEOLABELA-1B                          | LASERMATRIX ED2A-1B                          | PHOTO PRINT 2.1A-2A                  | SOLO DOCS+DX1A<br>SPRINGBOARDA-2A |
| ALBUMANIMATORA-1A                         | DIR DOCSDX1A                          | GEOLIST2.0                            | LASERMATRIX SG10.PD1A                        | PICONVERTBP1A                        |                                   |
| AMIGA.LADYAD18                            | DIR MANAGERA-1A<br>DISK PROTECT 2A-1A | GEOLIST2.1.ARCPA1A<br>GEOMATHA-1B     | LASERWRITER 2.1PD1A<br>LASMATRIX 2-SG10.PD1A | PICSHOWA-2A<br>PR6T06E0S2BP1A        |                                   |
| ANALOG CLOCK.DOX.DX18<br>ANALOG-CLOCKDA1A | DUMP                                  | GEOPASSWORDAEIA                       | LASMATRIX TABLE DX2A                         | PRINTDRVRPATCHER. A-2A               |                                   |
| ANALOGCLOCKDAIA                           | DUMP DOUBLEDAIA                       | GEOPOINTERBP1A                        | LEISUREAD2A                                  | PRINTERDRIVERS+DX1A                  | STAR NB-15PD1A                    |
| ANTIGRAV INFO                             | EPS.LABEL.DRIVER.PD1A                 | GEOPRINTDEMO. SDA. PAIB               | LIGHTPENID1A                                 | PRINTITDA1A                          | STAR NB-15 (6C)PD1A               |
| ANYPENID1A                                | EPSON DBL.PRTPD1A                     | GEOSIDPLAYERA-1B                      | MAC - 64/EPS.DOC.DX2A                        | PRODUCTIVITY. DOX. DX1B              | STAR NL-10(COM)PD1A               |
| ASCII ONLYPD1A                            | EPSON FX-80PD1A                       | GEOSLIDERS.DOXDX1B                    | MACATTACKA-18                                | PS/PM/NRBP1A                         | STAR NX-10PD1A                    |
| AUTO PREFID1A                             | EPSON FX-80 (GC).PD1A                 | GEOVERTBP1A                           | MACATTACK IIA-18                             | PSHOP/DOODLEBP1A                     | STAR NX-10 (GC)PD1A               |
| AUTOCLOCKAE1A                             | EPSON FX-80 DSPDIA                    | GEOVIEWA-18                           | MACATTACK II.DOC.DX1A                        | PSHOPX2BP1A                          | STAR NX-10 DSPD1A                 |
| AUTORAWAE1A                               | EPSON FX-80 QSPDIA                    | GETDIRECTORYDAIA                      | MACGEOPAINTBP1A                              | PUBLICADIA                           | STAR NX-10 QSPD1A                 |
| BESTOFTOS.ARCPAIA                         | EPSON JX-80PD1A                       | GETDIRECTORY!DX1A                     | MOUSE 1351ID1A                               | QUAD DBL.PRTV2PD1A                   | STAR NX-10CPD1A                   |
| BIG CLIPPER.DOCDX1B                       | EPSON JX-80 (GC).PDIA                 | GETGRAPHICA-1B                        | MOUSE2ID1A                                   | QUAD S6L.PRTV2PD1A                   | STAR 56-10 (6C)PD1A               |
| BIG CLIPPER.DOC+.DX1B                     | EPSON LQ-1500PDIA                     | GLSLEEVEAD2B                          | MOUSEUP3.0.ARCPA1A                           | QUICK CLIPS 1AD2B                    | STAR 56-10/15PD1A                 |
| BIGCLIPPER 2.1A-1A                        | EPSON LX-80PD1A                       | GRAPHIC LABELSADIA                    | MOVE80COL801A                                | QUICK DATERAE1A                      | STARNX1000CPD1A                   |
| BIGCLIPPER3A-1A                           | EPSON MX-80PD1A                       | GRAPHIC STORMA-1B                     | MPS 1200PD1A                                 | QUICKSILVER 16PA2A                   | STATES N CAP.DOX.DX1A             |
| BLACKOUTA-1A                              | EPSON MX-80 (6C).PD1A                 | HACKSFEB90.ARCPA1A                    | MPS 1200 DSPD1A                              | QUICKSILVER 19PA2A                   | STORM DEMOA-2A                    |
| BLACKOUT 1.2A-1A                          | EPSON REDPD1A                         | HP LASERJETPD1A                       | MPS-1000PD1A                                 | QUICKSILVER 20PA2B                   | SUPERSKETCHIDIA                   |
| BLACKOUT 2AD18                            | EPSONLASER2PD1A                       | HULMEVIEWA-1B                         | MPS-1200 DSPD1A                              | QUICKSILVER 21PA2B                   | TEXT PRINTDAIA                    |
| BLACKOUT 2DX1A                            | FAST FORMATA-1A                       | IBM 5152+PD1A                         | MPS-801PD1A                                  | QUICKSILVER 23PA2B                   | TEXTGRAB 1.1BP1A                  |
| BLUECHIP (6C)PD1A                         | FEMALEAD1B                            | IBM 5152+ (GC)PD1A                    | MPS-803PD1A                                  | QUICKSILVER 28PAJA                   | TOOLKITA-2A<br>TOSHIBA P321PD1A   |
| BLUECHIP M120PD1A                         | FLAGAD1B                              | IBM 5152+ DSPD1A                      | MULTI PRINT DOC+.DX1A<br>MULTIPRINTA-1B      | QUICKSILVER 29PA3A<br>QUICKSTARTAE1A | TRANSTEXT                         |
| BLUEPENCILA-1A                            | FONT EDIT 2.2A-1A                     | IBM 5152+ QSPD1A<br>ICON EDIT         | MUSICBOX                                     | QUICKVIEW                            | TURBOF ILEDX1A                    |
| BSA CLIP ART 2 AD2A                       | FONT EDITOR DOCS.DX18                 | ICON EDIT 2A-18                       | MUSICBOX DOXDX1B                             | DWIKTOP 2.4                          | ULT.STAGE DOXDX1B                 |
| BUSINESS 1+AD2A<br>C.ITOH 8510PD1A        | FONT VIEWA-1A<br>FONTSWAPDA1A         | ICON EDIT 2.1A-1B                     | NEW SYSTEM ERROR. AE1A                       | RAILROAD1AD1A                        | ULTIMATE STAGE A-2A               |
| C.ITOH 8510 (GC).PDIA                     | FORM: FS2                             | ICON GRABBER 1.5.DA1A                 | NEWSYSMOD                                    | RAILROAD2AD1B                        | UNGEDSA-2A                        |
|                                           | FORM: PETASCIIADIA                    |                                       | NOTE PRINTERBP1A                             |                                      |                                   |
| C 1TOH 8510 D S PD14                      | FYRO 4/1                              |                                       | NOTEPRINTA-1B                                |                                      |                                   |
|                                           | FX80 4/2PD1A                          | IHSINFODX1B                           | NOTES->ALBUMA-1B                             | RAWPLAYERDX1B                        | UNTRASHA-2A                       |
|                                           | FX80 DOUBLEPDIA                       | IMAGECONBP1A                          | NX-1000 RAINBOW PDIA                         | RBOOTBP1A                            | US SCRAPSF1A                      |
|                                           | FX80 PAINTPAGESPDIA                   | IMAGEWRITERPD1A                       | OKI 120PD1A                                  | READ ABT DRIVERS.DX2A                | WEBSTERSAD1B                      |
| CHANGE INPUTDAIA                          |                                       | IMAGEWRITER IIPD1A                    | OKI 120 NLGPD1A                              | READ MEPAIB                          | WORNDESK AEIA                     |
| CHANGE PRINTERDAIA                        |                                       | IMAGEWRITERDSPD1A                     | OKI ML-92/93PD1A                             | README1STDX1B                        | WRITER'S CRAMPA-2A                |
| CITY GIRLAD1B                             | GEMINI DSPDIA                         | IMAGEWRITEROSPD1A                     | OKI ML-92/93 (6C.PD1A                        | RETRIVER 2.0 A-2A                    | WRONG IS WRITEA-2A                |
| CLICKMEFIRST!DX1A                         | GEMINI IIPD1A                         | IMWRTR II DSPD1A                      | OKIMATE 10PD1A                               | RITEMAN C+PD1A                       | XMAS GIRLADIA                     |
| COLORSMASHERA-1A                          | GEMINI QSPD1A                         | IMWRTR II QSPD1A                      | OKIMATE 20PDIA                               | RULERDA1A                            |                                   |
| COMBINER                                  | GEOCALPRINTAD2A                       | INKWELLID1A                           | OLIVETTI PR2300PD1A                          | SANTA BY JEFFAD1B                    |                                   |
| COMM 1351IDIA                             | GEODEX UPGRADEA-1A                    | JOYSTICK 1.1IDIA                      | PAINT DRIVERSA-2A                            | SCANTASIMODIFIER.A-2A                |                                   |
| COMM 1351(A)ID1A                          | GEODEX.FIXDX1A                        | JOYSTICK 1.2ID1A                      | PAINT-SCRAPA-2A                              | SCANTASTICA-2A                       |                                   |
| COMM COMPAT 1.2. PD1A                     | GEODIRPRINTA-IA                       | KOALA PADIDIA                         | PAINT-SCRAP DOC+. DX18                       | SCRAP ITA-2A                         |                                   |
| COMM COMPAT 2.0PD1A                       | GEODIRPRINT2A-1A                      | KOALA PAD 1IDIA                       | PAINTSCRAP2 DOC. DX1A                        | SCRAPEEK 2.2AEIA                     |                                   |
| COMM. 1526PD1A                            | GEODISKED128801A                      | KOALA PAD IIIDIA                      | PAINTVIEW1.2A-2A                             | SCRAPEEK 3.2A-2A                     |                                   |
| COMPUTEREYESA-1A                          | GEODISKED128A-18                      | KOALA PAD IIIIDIA                     | PAN DBLPD1A                                  | SCRAPEEK 3.4A-2A                     |                                   |
| CONVERT 1.4                               | GEODISKEDITA-1B<br>GEODUMPDA1A        | KOALA PAD2ID1A<br>L.MATRIX EDIT 2DX1B | PAN DBL QUADPD1A<br>PAN DRAFTPD1A            | SCREENPHOTOA-2A<br>SCREENPHOTODA1A   |                                   |
| CONVERT 2.1A-1A<br>CONVERT 2.2A-1A        |                                       | L.MATRIX EDIT 3DXIB                   | PAN QUADPD1A                                 | SCRIBEPD1A                           |                                   |
|                                           | GEOGRAPHA-1A                          |                                       | PANIC BUTTON                                 |                                      |                                   |
| CONTENT DETENSION IN                      |                                       |                                       |                                              |                                      |                                   |

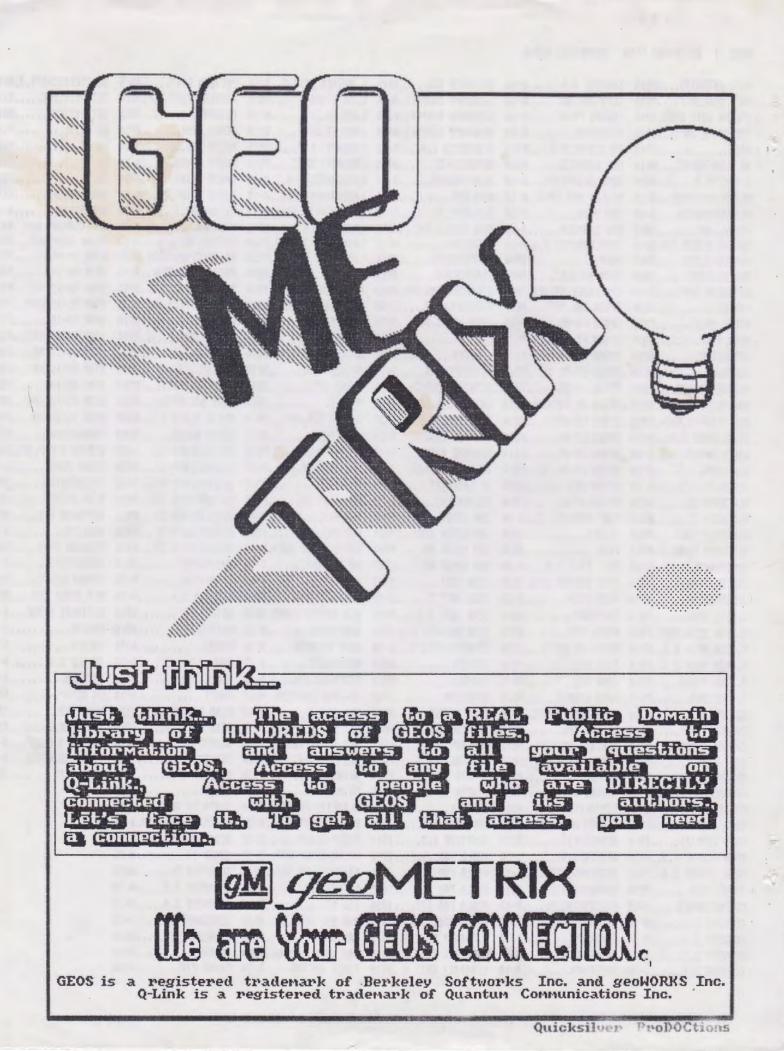